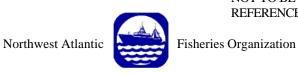

NOT TO BE CITED WITHOUT PRIOR REFERENCE TO THE AUTHOR(S)

Serial No. N4305

#### NAFO SCR Doc. 00/63

# SCIENTIFIC COUNCIL MEETING – SEPTEMBER 2000 Workshop on Assessment Methods

Lowestoft Stock Assessment Suite

Tutorial 3

AD HOC VPA

by

**Chris Darby** 

CEFAS Lowestoft Laboratory, Pakefield Rd., Lowestoft (Suffolk), England NR33 OHT, United Kingdom

# Abstract

This document is the third in a series of tutorials designed to assist users of the Lowestoft VPA Suite assessment software. The tutorial takes the user through the options required for running the Laurec Shepherd VPA assessment model.

# AD HOC VPA

Open the program and read in the index file C:\VPAS\DATA\BLACKFIN.IND Use the default year, age and summary means settings until the main menu is reached.

| C:\WINNT\PROFIL  | ES\cdd00\DESKT0P\VPA95.exe                                                               |                | - 🗆 × |
|------------------|------------------------------------------------------------------------------------------|----------------|-------|
| *****            | LOWESTOFT UPA PROGRAM<br>CENTRAL MENU                                                    | *****          |       |
| Assessm          | ent methods:                                                                             |                |       |
| 1<br>2<br>3<br>4 | User-defined UPA/Cohort a<br>Separable UPA<br>Ad hoc tuning<br>Extended Survivors Analys |                |       |
| 9<br>Ø           | Print input data and resu<br>Stop                                                        | lts            |       |
| ( You have s     | o far selected the options                                                               | marked < * > > |       |
| Please           | select one of the options                                                                | :> _           |       |

At the main menu **Type 4** to select Separable VPA.

The first questions require input of the names of the data file containing the catch and effort data and the tuning diagnostics output file.

**Type ¿** to take the default filename **Type a path and filename for the tuning diagnostics.** 

| 🗱 VPA95                                                                                           | _ 🗆 × |
|---------------------------------------------------------------------------------------------------|-------|
| Auto 🔽 🛄 🖻 🔂 🗃 🗛                                                                                  |       |
|                                                                                                   |       |
|                                                                                                   |       |
|                                                                                                   |       |
| ***** VPA tuning module *****                                                                     |       |
|                                                                                                   |       |
| Please give [path]name of fleet effort and catch data file<br>Default = c:\vpas\data\blacktun.dat |       |
| >                                                                                                 |       |
| Default accepted                                                                                  |       |
| Enter report filename<br>(LPT1 for line printer)> c:\vpas\results\lstun.csv                       |       |

We then have to select the range of years from index series to which we wish to fit the tuning model. The ICES "accepted wisdom" is to take the last ten years of data. In general it is expected that catchability will have altered over a longer period.

### Type 1985 ¿

The data file title is printed for reference. We are the asked whether we wish to apply a time series weighting to the model down weighting the influence of early tuning data in the fitted model. As we have only taken ten years of data we shall not do this.

## Type No ¿ or N ¿

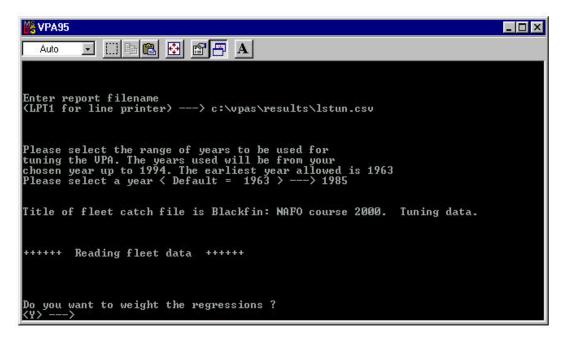

In order to apply a fishing mortality constraint at the oldest age, we define the number of ages over which the average is to be calculated and a scalar multiplier to be applied to that average (e.g. a value of 0.5 would apply half of the mean F).

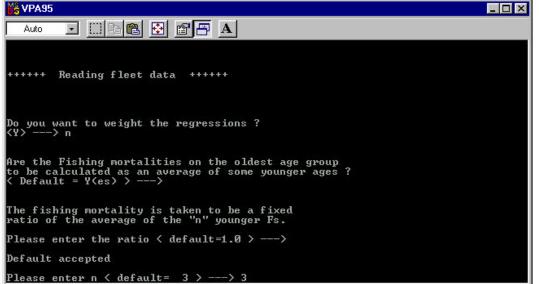

**Type Yes** *¿* to calculate the fishing mortalities as an average of younger ages.

**Type 1.0** for the scalar.

**Type 3 ¿** for the number of ages used for the mean.

| 200 VPA95                                       | . 🗆 🗙 |
|-------------------------------------------------|-------|
|                                                 |       |
| Enter F for age $1 < Default = .0000 >> 0.01$   |       |
| Enter F for age $8 \lt$ Default = .0000 >> 0.15 |       |
| Enter F for age 9 < Default = $.0000 > > 0.15$  |       |
| ***** Tuning Method Menu *****                  |       |
| 1. Hybrid Method                                |       |
| 2. Laurec-Shepherd Method                       |       |
| 3. Help                                         |       |
|                                                 |       |
| Please select an option < default = 2 >> 2_     |       |

We do not have calibration data for the first age or for ages 8 and 9. We therefore have to input initial values for starting the VPA. They will be replaced in the fitted model.

Type 0.1 2 **;** Type 0.15 Type 0.15 ¿ For an initial run we shall fit the constant catchability Laurec Shepherd model to the data

# Type 2 ¿

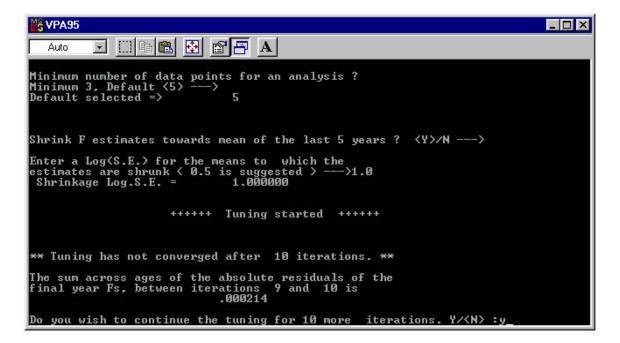

As we don not have calibration data

| VPA95                                                                                                    | _ 🗆 🗙 |
|----------------------------------------------------------------------------------------------------|-------|
| Auto 💽 🗈 🛍 🛃 🚰 🗛                                                                                                    |       |
| Minimum number of data points for an analysis ?<br>Minimum 3, Default <5>><br>Default selected => 5                            |       |
| Shrink F estimates towards mean of the last 5 years ? $\langle Y \rangle / N$ >                                                |       |
| Enter a Log(S.E.) for the means to which the<br>estimates are shrunk < 0.5 is suggested >>1.0<br>Shrinkage Log.S.E. = 1.000000 |       |
| ++++++ Tuning started ++++++                                                                                                   |       |
| ** Tuning has not converged after 10 iterations. **                                                                            |       |
| The sum across ages of the absolute residuals of the<br>final year Fs, between iterations 9 and 10 is<br>.000214               |       |
| Do you wish to continue the tuning for 10 more $iterations. Y/:y_$                                                             |       |

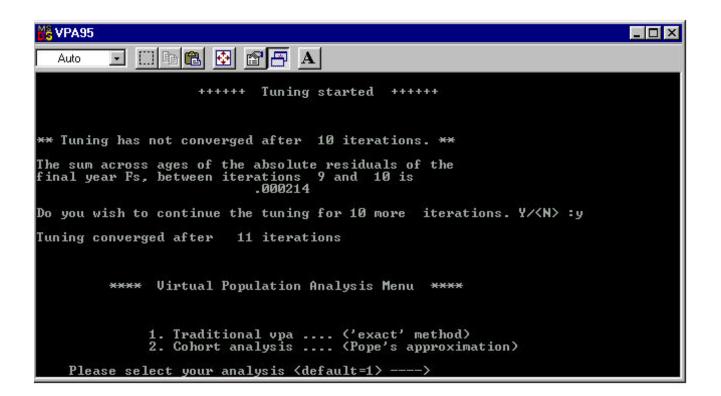

| VPA95                                                                                   | _ 🗆 × |
|-----------------------------------------------------------------------------------------|-------|
| Auto 🖃 🛄 🖻 🚱 🚰 🗛                                                                        |       |
|                                                                                         |       |
|                                                                                         |       |
| ***** LOWESTOFT UPA PROGRAM *****                                                       |       |
| ***** CENTRAL MENU *****                                                                |       |
| Assessment methods:                                                                     |       |
| 1 User-defined VPA/Cohort analysis                                                      |       |
| 2 Separable UPA<br>* 3 Ad hoc tuning                                                    |       |
| * 3 Ad hoc tuning<br>4 Extended Survivors Analysis                                      |       |
|                                                                                         |       |
| Output methods:                                                                         |       |
| 8 Output precautionary approach data                                                    |       |
| 9 Output input data and results                                                         |       |
|                                                                                         |       |
| Ø Stop                                                                                  |       |
| You have so far selected the options marked < * > > Please select one of the options :> |       |